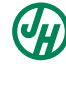

**JamesHardie James Hardie Industries plc** ARRN 097 829 895 Incorporated in Ireland. The liability of members is limited Registration Number: 485719 Registered Office: Second Floor, Europa House Harcourt Centre, Harcourt Street, Dublin 2, D02 WR20, Ireland

#### Dear Shareholder

On behalf of the James Hardie Board I welcome you as a shareholder.

If you are an issuer sponsored holder, an **Issuer Sponsored Holding Statement** is attached with this letter. If you are a broker sponsored holder, a statement will be sent to you by CHESS in due course.

I encourage you to provide the following shareholder information online via the Easy Update service as soon as possible at: **www.computershare.com.au/easyupdate/jhx** 

- **Your investor communication elections:** keep informed about your holding and James Hardie by providing your email address and electing to receive all your communications electronically.
- **Direct Credit Authority**: Dividend payments can be made to bank accounts in Australia, New Zealand, the United Kingdom or the United States. For shareholders resident in Australia payments can only be made by direct credit, and cheques will not be issued. Foreign holders outside of New Zealand, the United Kingdom or the United States can elect to receive payments by way of international wire transfer.

The Easy Update online service is fast, secure and will ensure your details are up to date and recorded promptly. Information on how to use this service is detailed on the reverse of this letter.

#### **Withholding tax on dividends**

Since James Hardie is domiciled in Ireland, we are required to deduct Irish Dividend Withholding Tax **(DWT)** from our dividends, unless the beneficial owner falls within one of the categories of exempt shareholders and has returned a validly completed DWT form. The current rate of DWT is 25%.

Enclosed is an Investor Guide to assist you to complete a DWT form. We strongly recommend you read this document carefully. As the majority of James Hardie shareholders are located in Australia, we have also enclosed an Australian Tax Resident DWT form. If you are not tax resident in Australia, please follow the below instructions to obtain the appropriate DWT form.

Go to www-au.computershare.com, click on 'Investor Centre', then 'Company Research', enter 'JHX' as the company code, select 'View all Printable Forms', select the appropriate DWT form from 'All Irish Tax Forms' section.

If you wish to receive future dividends without deduction of DWT you (or the beneficial owner of the shares, if applicable) should complete and return the DWT form in the enclosed reply paid envelope promptly to enable Computershare to complete the tax certification process prior to the record date for the next dividend. The Investor Guide contains detailed instructions to help you (or the beneficial owner) complete the form. The DWT form will remain valid for 5 years after it has been certified by your local tax authority (if required) and our share registry.

If you are in any doubt about the information and requests contained in this letter, the DWT form or the Investor Guide, we recommend that you consult your financial or tax adviser.

If you have any questions, please call Computershare on 1300 855 080 (within Australia) or +61 3 9415 4000 (international).

For the current James Hardie announcements to the Australian Securities Exchange and other information, visit **www.jameshardie.com** and select Investor Relations.

Yours faithfully

Michael No Hammes

Michael N. Hammes Chairman

## **How to enter your securityholder information online**

# **Your information checklist** Please ensure you have the following information in front of you before entering the Easy Update website:  $\overline{V}$  Your SRN/HIN number. This number is found on the front of this letter, at the top of the page. Your Tax File Number (TFN) or Australian Business Number (ABN) and/or appropriate Exemption Codes.  $\overline{\vee}$ Your nominated bank, building society or credit union account details.  $\overline{\vee}$

## **Visit www.computershare.com.au/easyupdate/jhx**

- $\gtrsim\lesssim$  Do not enter the above URL directly into Google or your default search engine. Please type it into the address bar.
- If you are having difficulties accessing the website please ensure you have entered the website address correctly and check your internet connection.

**Provide your access details to enter the Easy Update website**

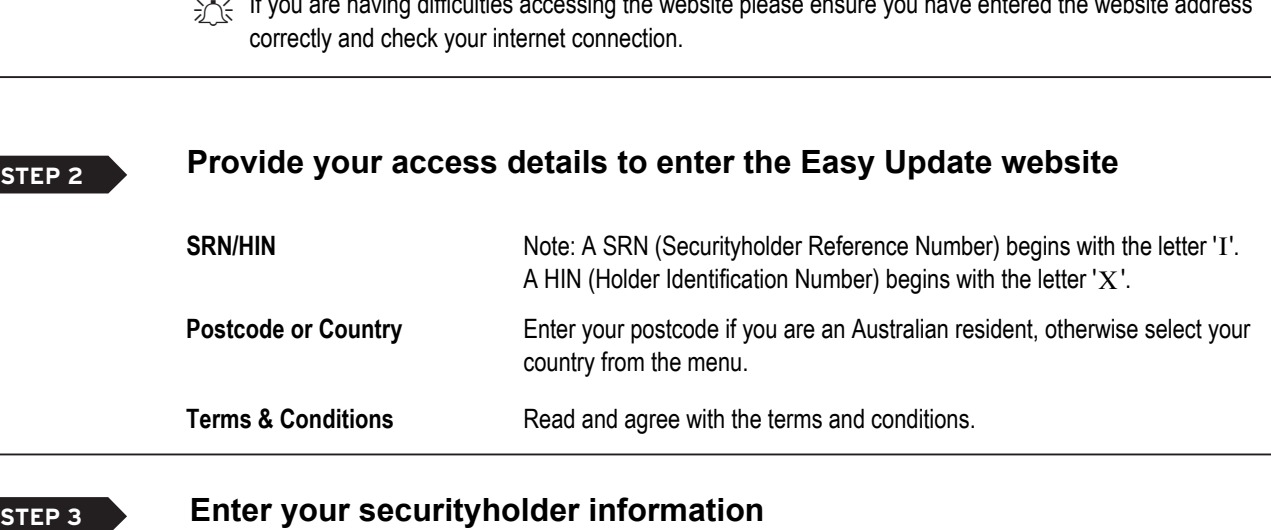

**STEP 2**

**STEP 1**

### **Enter your securityholder information**

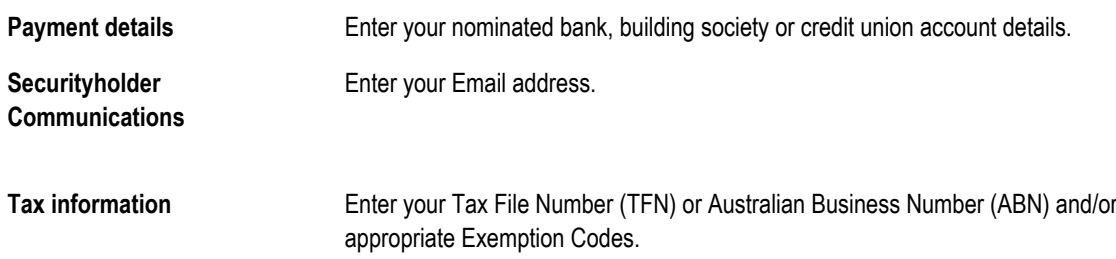

**FINISH**

### **Confirmation and receipt**

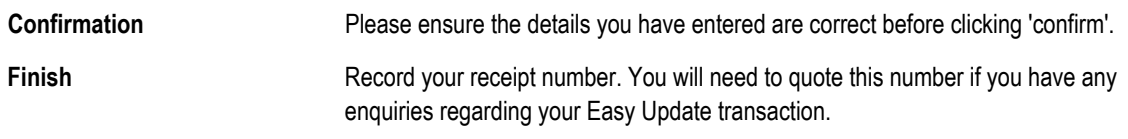